## Comment noircir les cercles du squaro?

Ouvre le fichier « squaro » à l'aide du logiciel **« Photofiltre »** :

- soit en double-cliquant dessus.
- soit en démarrant dans un premier temps le logiciel « Photofiltre » puis en cliquant sur « Fichier » puis sur « ouvrir ».

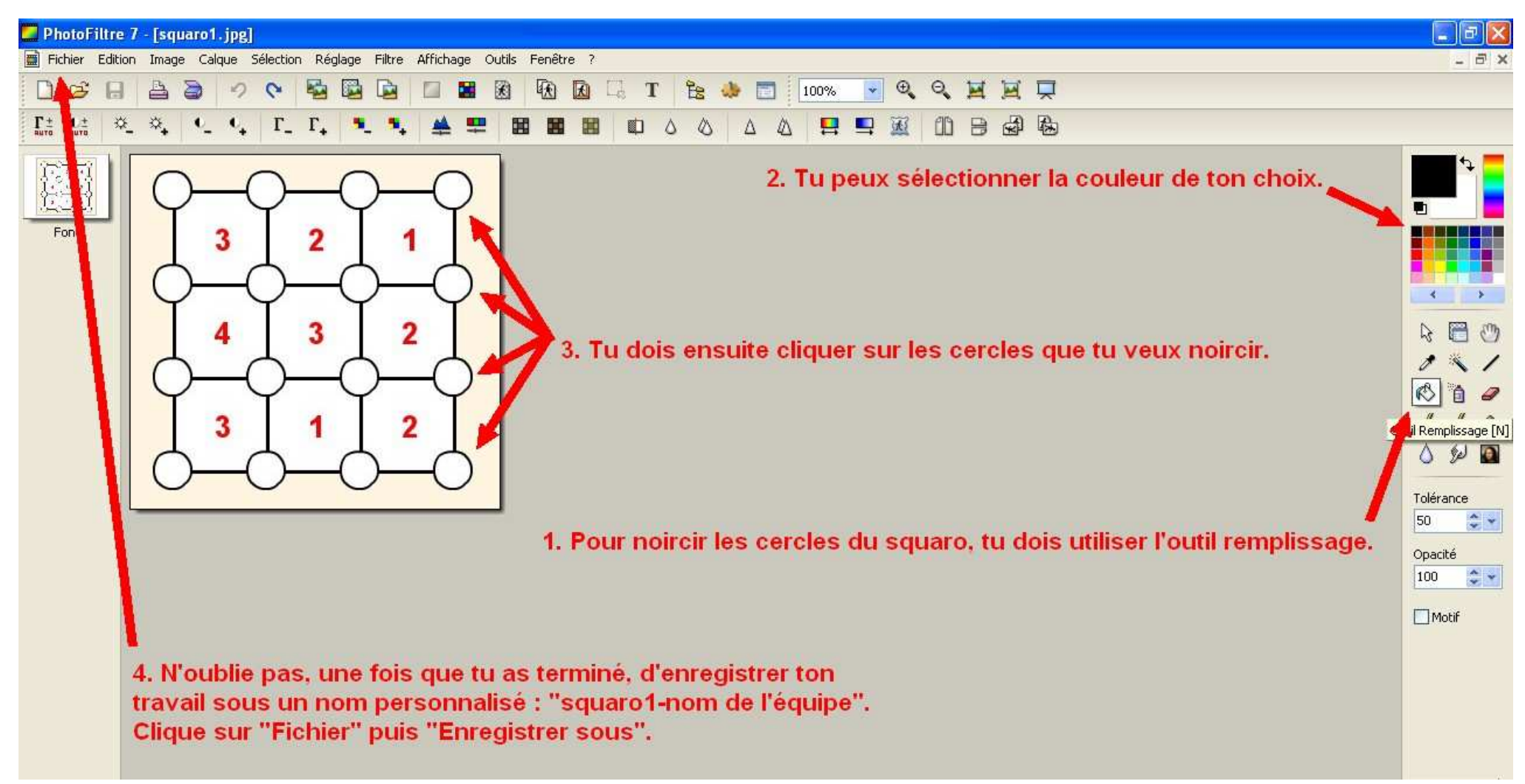

**Défis messagerie – Equipe TICE 79 – Corinne Pétrault CPD ELVE**